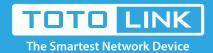

# A3002RU IP filter settings

It is suitable for: N100RE, N150RH, N150RT, N151RT, N200RE, N210RE, N300RT, N301RT, N300RH, N302R Plus, A702R, A850, A3002RU

**Application introduction:** Solution about how to configure IP Address and Port Filtering on TOTOLINK.

### STEP-1:

Connect your computer to the router by cable or wireless, then login the router by entering http://192.168.0.1 into the address bar of your browser.

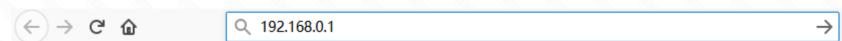

#### Noto

The default access address varies depending on the actual situation. Please find it on the bottom label of the product.

#### STEP-2:

User Name and Password are required, by default both are admin in lowercase letter. Click LOGIN.

# **USER LOGIN**

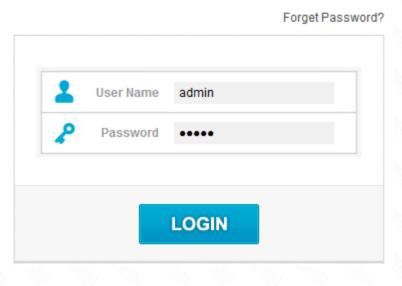

## STEP-3: Modify in Easy Setup page

Please go to Firewall ->IP/Port filtering page, and check which you have selected. Select Enable, then Input IP Address and Port Range you want to restrain, then Click Apply.

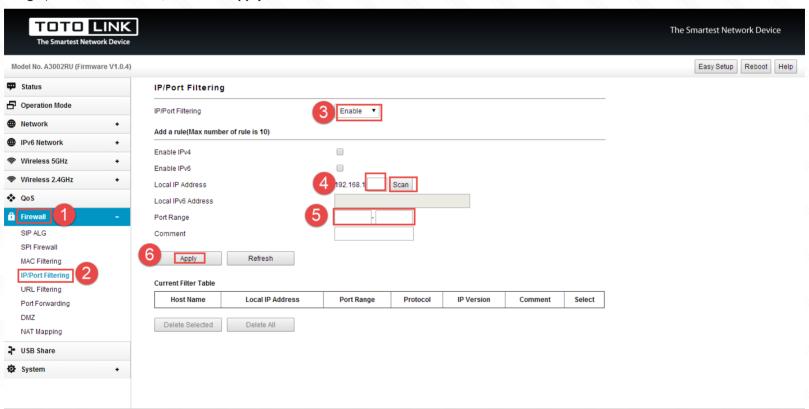

## STEP-4:

Please go to Firewall ->IP/Port filtering page, and check which you have selected. Select Enable, then Input IP Address and Port Range you want to restrain, then Click Apply.

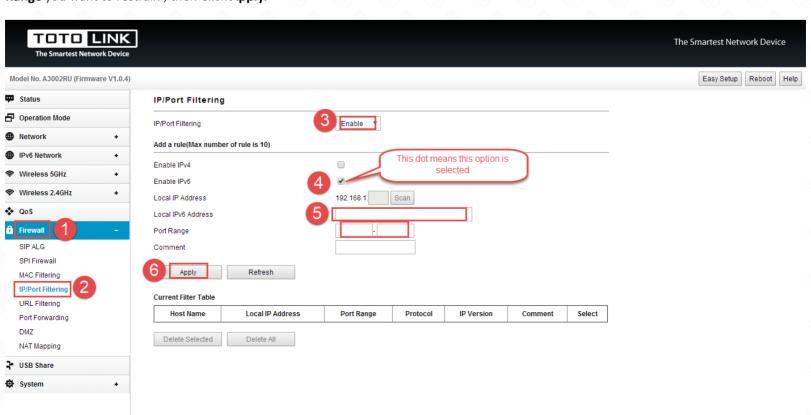